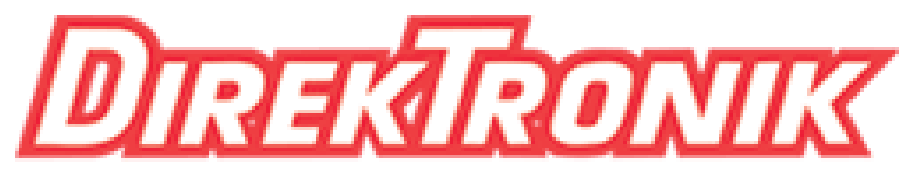

## Dataprodukter utöver det vanliga

# **User Guide**

**Direktronik Connect Omanagerad 8xPoE + 1xRJ45 1xSFP Uplink**

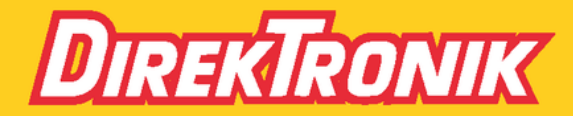

Direktronik AB tel. 08-52 400 700 www.direktronik.se

## **Package Contents**

**Check the following contents of your package:**

- PoE Switch \*1
- ⚫ User Guide \*1
- ⚫ Power Cord \*1
- ⚫ Accessories (Feet\*4)

If any part is lost and damaged, please contact your local agent immediately.

## **Introduction**

20117391 has \*10/100/1000Mbps RJ45 ports, plus one uplink RJ45 Gigabit port and one Gigabit SFP port, each RJ45 port supports MDI/MDIX auto-flip and wire-speed forwarding function. 1-8 ports support PoE power supply, and the PoE port can automatically detect PD PoE ports can automatically detect PD devices and supply power to PD devices that comply with IEEE 802.3at/af standard. It can be used as a Power over Ethernet device, which can automatically detect and identify powered devices that comply with the standard and supply power to them through the network cable. Uses store-andforward technology combined with dynamic memory allocation to ensure that bandwidth is efficiently allocated to each port. Easy and convenient to use, no configuration required, plug and play, flexible to expand home and office network without the limitation of power line layout, power supply can be freely optional. With CCTV function, capable of 250 meters long distance transmission, users can choose to turn on or off the CCTV function according to the different application environments, easy to manage and maintain, to meet the networking and access requirements of enterprises, communities, hotels, office networks and campus networks.

## **Hardware Description**

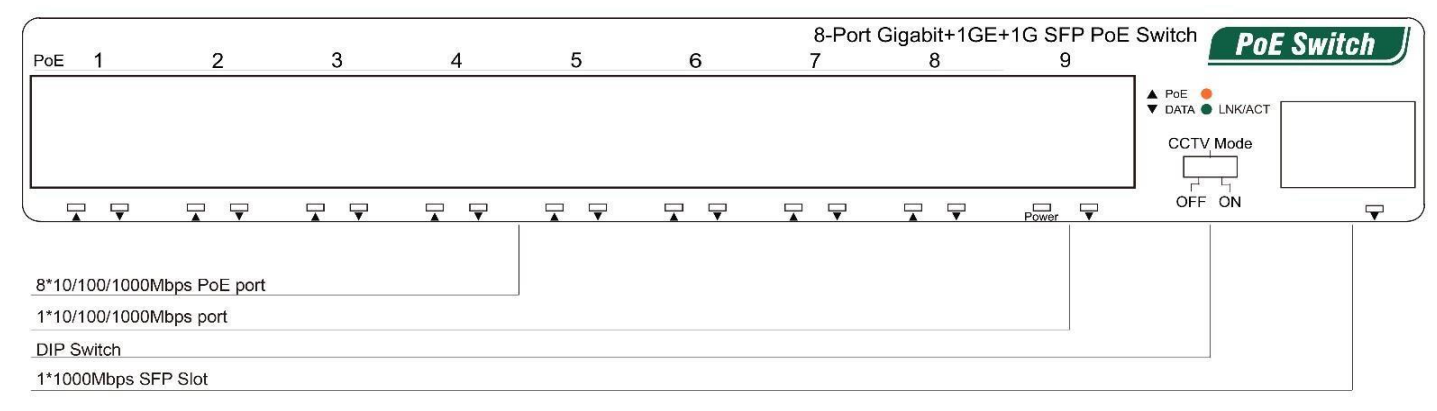

#### **Front Panel**

20117391 by 8\*10/100/1000Mbps port and 1\*1000Mbps port and1\*1000Mbps SFP. The LED indicators are also located on the panel. as shown below:

### **CCTV Switch**

The CCTV switch located on the left panel.

Default: the factory default mode, can normal communication between port 1~10.

CCTV mode: The CCTV mode, up to 250m PoE distance allows you to expand you network via Ethernet cable to where there is no power

Line or outlet but where you want to fix device such as IP Cameras.

Note: After change the mode, there is no need to restart manually to make the corresponding configuration take effect.

#### **LED indicator**

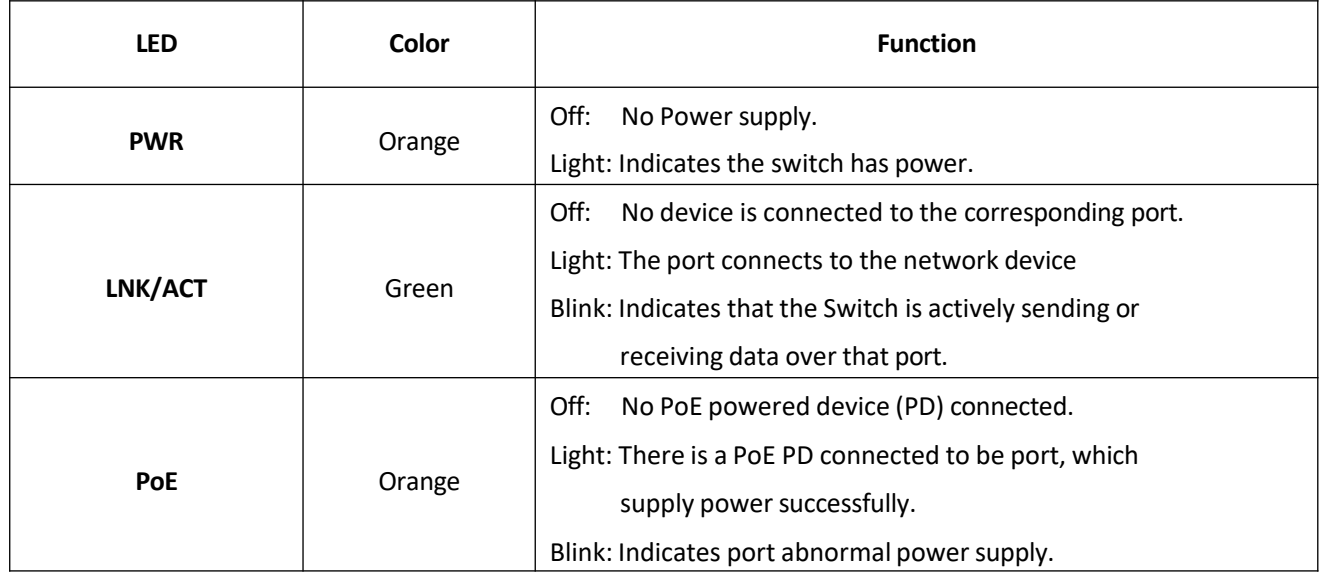

#### **Rear Panel**

PoE Switch Rear panel have AC power interface, Grounding column

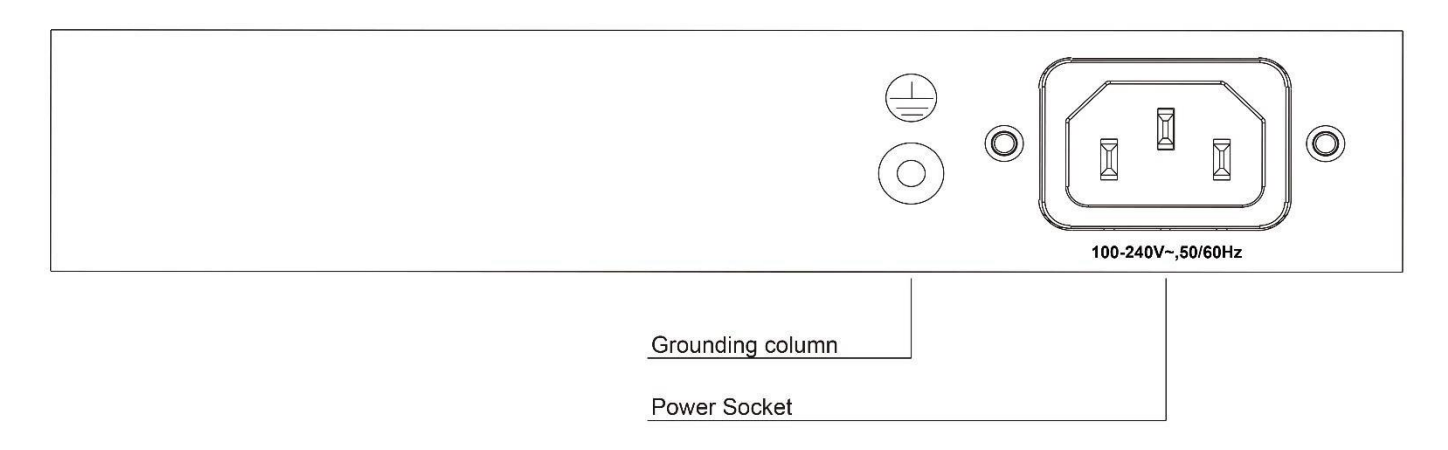

#### **Power socket**

Connect the female connector of the power cord here, and the male connector to the AC (Alternating Current) power outlet. Please make sure the voltage of the power supply meets the requirement of the input voltage.

#### **Grounding column**

The switch already comes with lightning protection mechanism. You can also ground the switch through the PE (Protecting Earth) cable of AC cord or with Ground Cable.

## **Installation the Switch**

This part describes how to install your Ethernet Switch and make connections to it. Please follow the following instructions in avoid of incorrect installation causing device damage and security threat.

- ⚫ Before cleaning the switch, please unplug the power plug of the switch. Do not use a damp cloth or liquid to clean the switch.
- ⚫ Do not place the switch near water or any damp area. Prevent water or moisture from entering the switch chassis;
- Do not place the switch on an unstable case or desk. The switch might be damaged severely in case of a fall;
- ⚫ Ensure proper ventilation of the equipment room and keep the ventilation vents of the switch free of obstruction;
- ⚫ Make sure that the operating voltage is the same one labeled on the switch;
- ⚫ To avoid the danger of electric shock, do not open the chassis without authorization; If any fault occurs, contact professional maintenance personnel.

#### **Desktop Installation**

Install the Switch on a desktop, please attach these cushioning rubber feet provided on the bottom at each corner of the Switch in case of the external vibration. Allow adequate space for ventilation between the device and the objects around it.

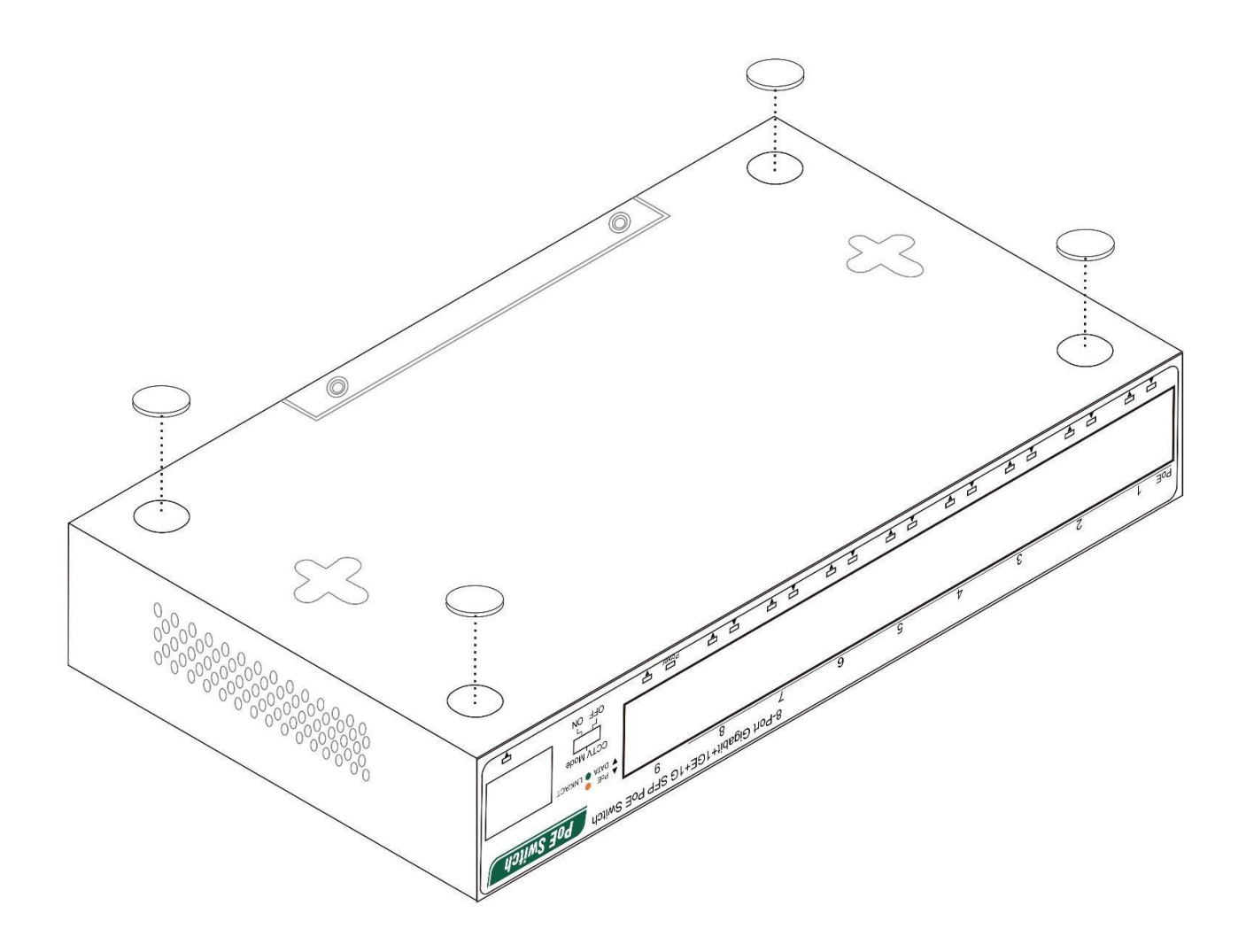

#### **Wall-mounted installation**

In the first two fixed screw on the wall as shown in the figure below Aim at the two fixed hole switches, and the machine smoothly on the screw

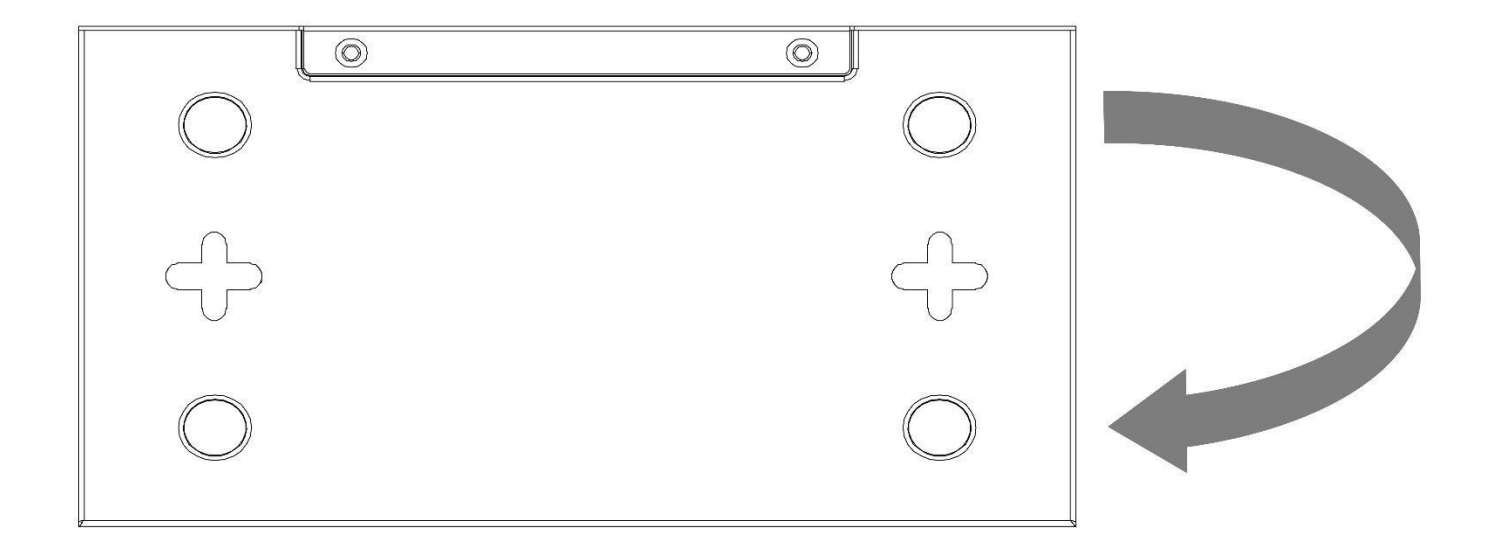

#### **Turn on the switch**

The PoE switch can be used with AC power supply. Powering on the switch, it will automatically initialize and its LED indicators will respond as follows:

Firstly, the Power LED indicator will light up.

Then, the data LED indicators will flash momentarily for one second, which represents a resetting of the system.

## **Specifications**

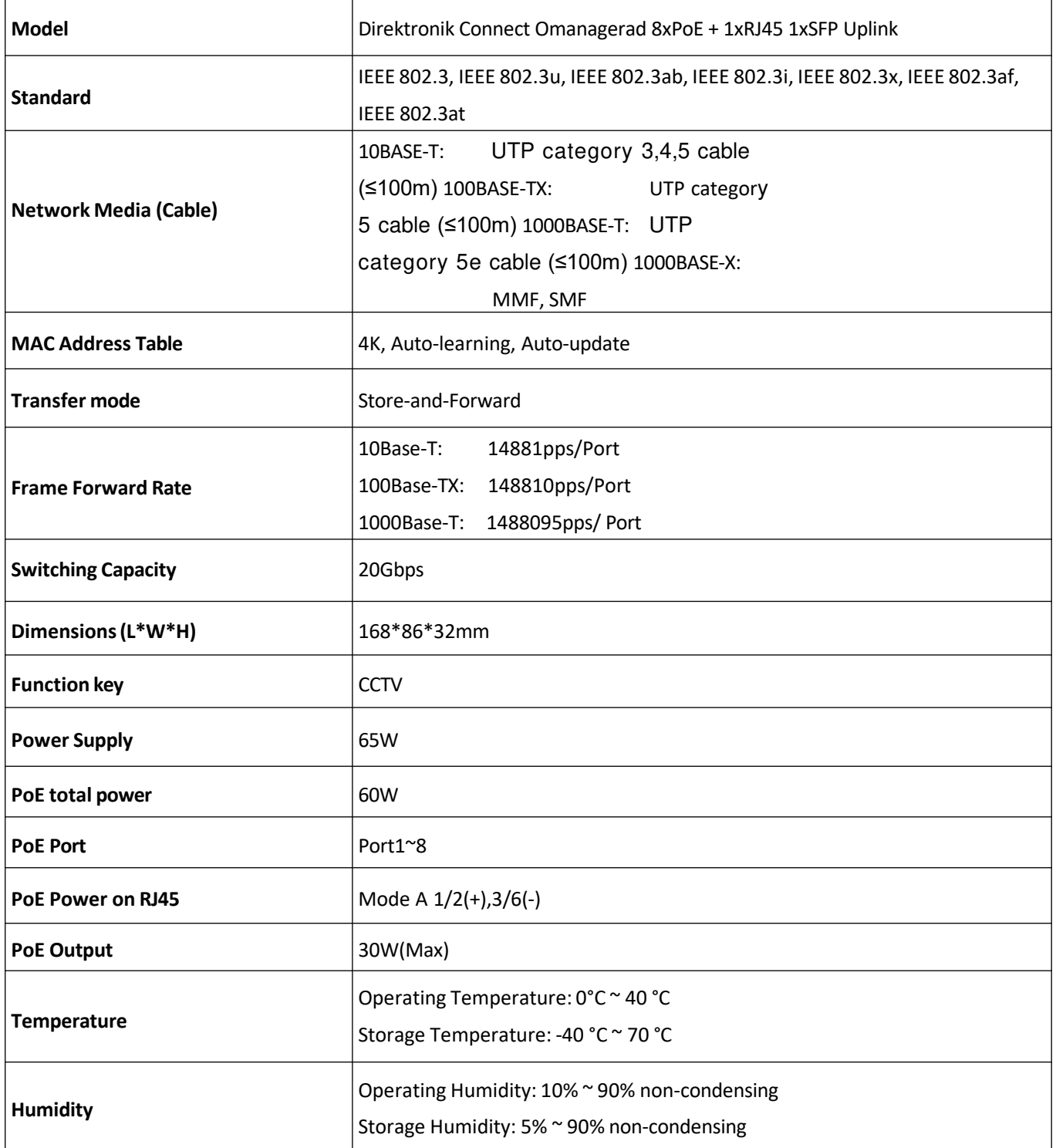

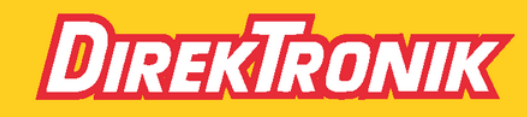

Direktronik AB tel. 08-52 400 700 www.direktronik.se